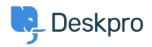

 $\underline{+\nu + \forall \forall \forall \neg z}$  > Using Deskpro > Admin > Configuration > Change the name of the Contact Us tab

## Change the name of the Contact Us tab

Thomas Rolfe - 2023-09-13 - Comments (0) - Configuration

You can customize the text on the Help Center **Contact Us** button where users submit tickets. For instance, if you'd like to rename it from "Contact Us" to "Submit Tickets".

Go to **Admin > Configuration > Phrase Translation**. Click the Help Center UI tab and search for helpcenter.general.nav\_contact.

| Phrase Translation     Help  The text you see in Deskpro is stored as phrases, that includes the names of custom object you create. Here you can manage the phrases and provide translation for custom phrases. |                       |  |  |  |  |  |  |  |
|----------------------------------------------------------------------------------------------------|-----------------------|--|--|--|--|--|--|--|
| Q     helpcenter.general.nav_conta     ×       ▼     Filter                                                                                                    |                       |  |  |  |  |  |  |  |
| Your Objects Help Center UI Email Custom                                                                                                    |                       |  |  |  |  |  |  |  |
| Phrase                                                                                                    | English               |  |  |  |  |  |  |  |
| Help Center General (2)                                                                                                    |                       |  |  |  |  |  |  |  |
| helpcenter.general.nav_contact                                                                                                    | Contact Us            |  |  |  |  |  |  |  |
| helpcenter.general.nav_contact_desc                                                                                                    | Get in touch for help |  |  |  |  |  |  |  |

Click the highlighted row and edit the text for your language.

 $\label{eq:click} Click \ \textbf{Save} \ at the \ bottom \ of \ the \ page.$ 

| ← helpcenter.general.nav_commu | helpcenter.general.nav_contact → |
|--------------------------------|----------------------------------|
| English                        | Show Original   Reset            |
| Submit Tickets                 |                                  |
| Français                       |                                  |
| Contactez-Nous                 | li                               |
| e Español                      |                                  |
| Contáctanos                    | li                               |
| English (UK)                   |                                  |
|                                |                                  |
| الإنجليزية                     |                                  |
| اتصل بنا                       |                                  |
| C* Türkçe                      |                                  |
| Bize Ulaşın                    | le                               |
| Deutsch                        |                                  |
| Kontakt                        |                                  |

## Now when you go to the Help Center, you will see your custom button name.

| 1221B Energy Hel                     | pdesk          |                 |                |      | 🚺 Agent 🗸 🛞 Adr    | nin 🗸 🔤 English 🗸 | Contact Us |  |
|--------------------------------------|----------------|-----------------|----------------|------|--------------------|-------------------|------------|--|
|                                      | Help Center    | Q How can we he | alp you today? |      | TAN<br>UNU<br>TUNU |                   |            |  |
| 1 You have one ticket to respond to. |                |                 |                |      |                    |                   |            |  |
|                                      | e<br>Community | Guides          | Knowledgebase  | News | Files              | Submit Tickets    |            |  |

×